## **The CornellLabl** of Ornithology

### **At-a-glance guide to Raven Viewer**

http://macaulaylibrary.org/raven-viewer Download Raven Viewer:

*- Audio*

#### **Macaulay Library's Raven Viewer**

Striped Owl - *Pseudoscops clamator***Waveform Pitch Loudness**<br>
(Frequency) (Amplitude)<br>
Kilohertz<br>  $\frac{1}{x}$   $\frac{1}{y}$   $\frac{1}{y}$   $\frac{2}{y}$  $00:14$  $00:15$ 00) **Spectrogram**  $00:14$  $00:15$ *Time*  Notice: The most prominent frequencies in the sound at the indicated time are appear below 16,000 Hz where peaks exist at around 2.5k, 5k, and 8k Hz 25Q **PowerSpectrum** 200 Amplitude **Amplitude** 150  $.00$ **Power Spectrum** 50  $125$  $16k$ 4k 8Ė  **Frequency** 

> *The Power Spectrum graph takes a snapshot of pitch frequency at the given moment of time and displays the amplitude of the frequency at that time.*

 Raven Viewer allows you to examine the unique characteristics of an individual bird call in ways more quantifiable than by ear. The *Waveform* graph allows for visual comparison of the amplitude. The *Spectrogram* displays the frequencies of the call over the time of the call using the various levels of brightness and contrast to help portray the pitch. The *Power Spectrum* portrays slices of information on sound frequency depicted by the Spectrogram. These types of sound information tools allow scientists or anyone else to investigate differences in bird sound among different species, sexes, ages, etc.

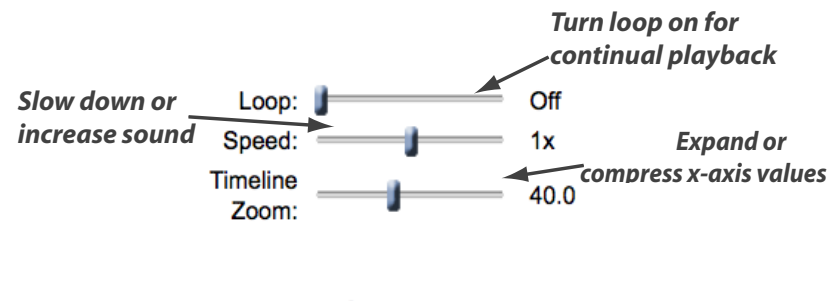

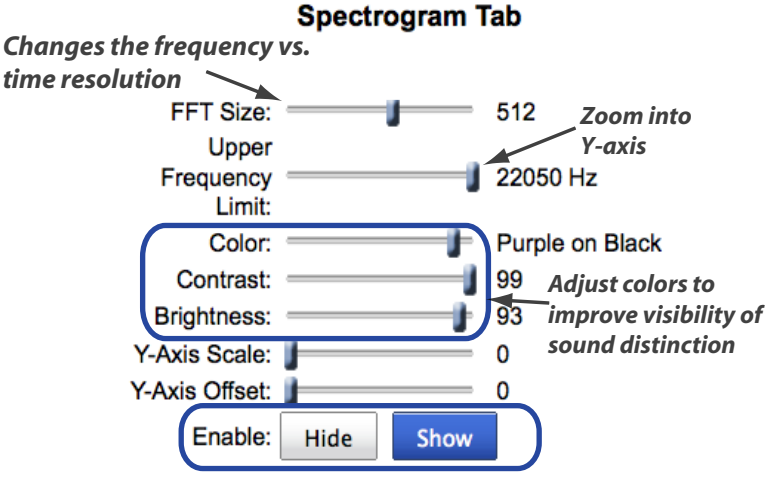

*Hide or show the Waveform, Spectrogram, or Power Spectrum graph at any time.*

# **The CornellLab** of Ornithology

## **At-a-glance guide to RavenViewer**

*- Video*

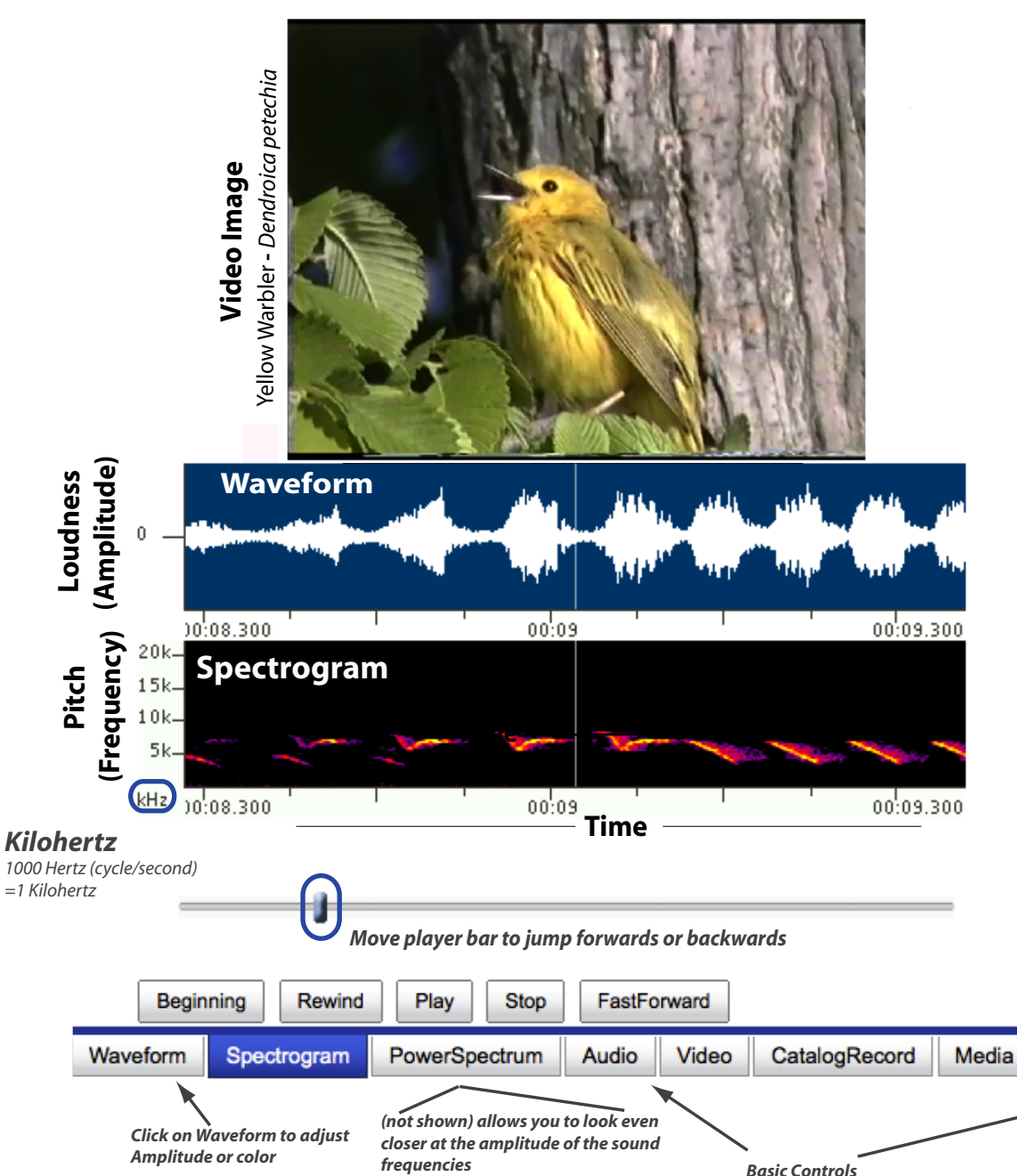

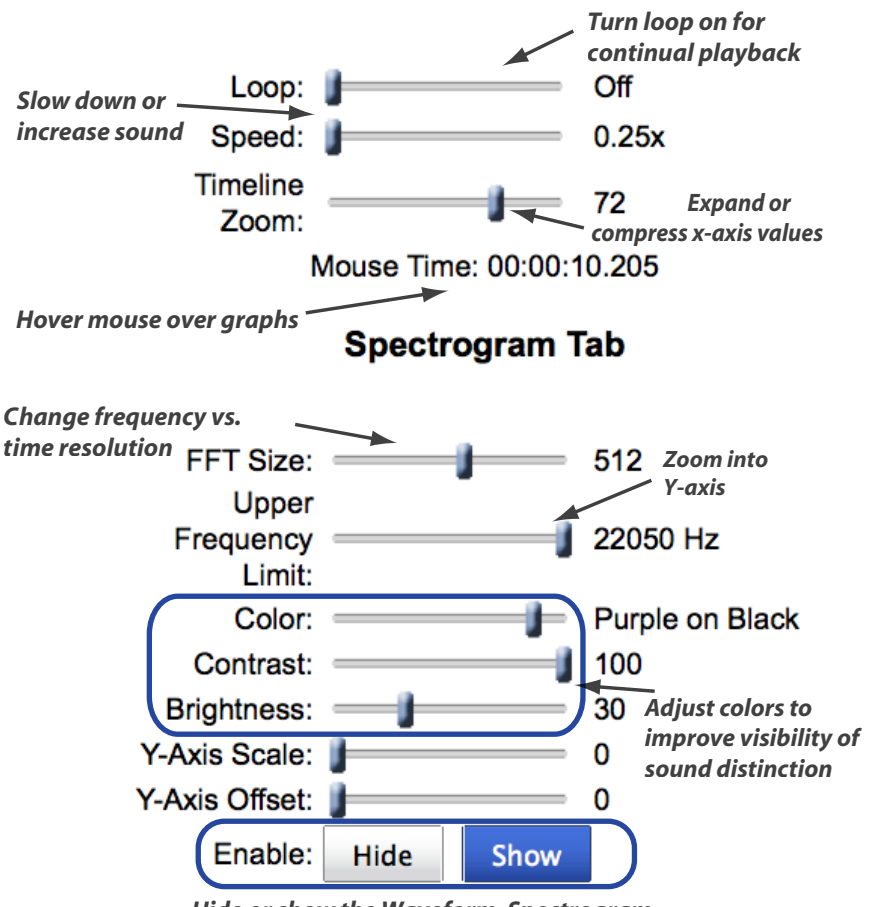

*Hide or show the Waveform, Spectrogram, or Power Spectrum graph at any time.*

Display